**文章编号** :1007 - 2934(2003) 04 - 0043 - 03

## Excel

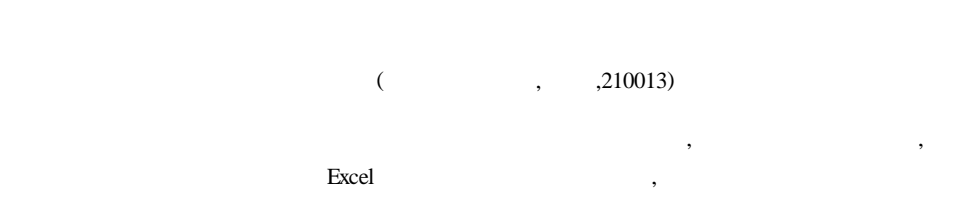

 $;$   $;$   $;$  Excel **:O241.5 :**A

1  **引言**

## Excel ,

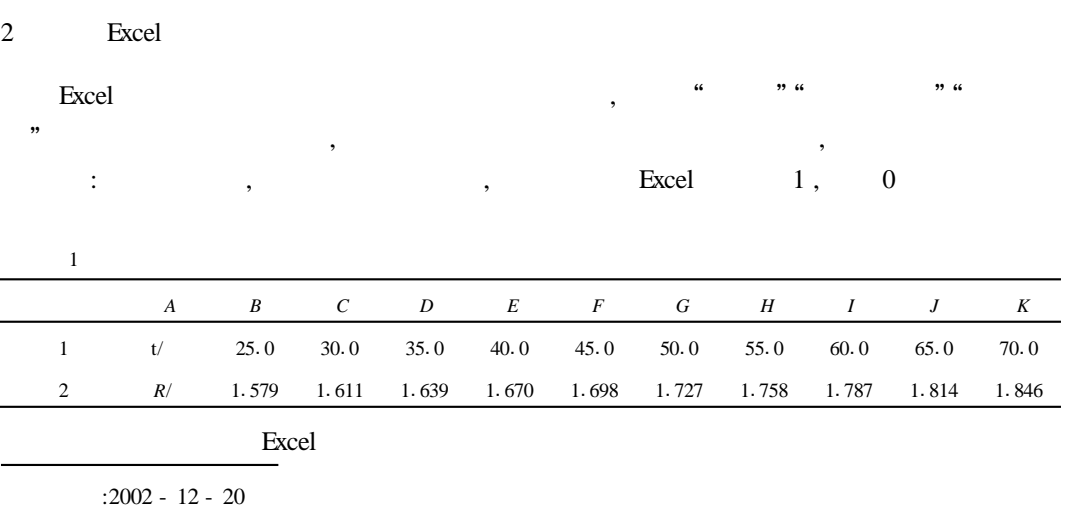

最小二乘法是以误差理论为依据 ,在诸数据处理方法 中 ,误差最小 ,精确性最好。然 而在实际教学过程中因其计算比较繁杂 ,学生很少采用这一方法 ,影响了学生运用最小二

随着计算机的普及 ,运用最小二乘法进行数据处理有了有力的工具 ,然而采用编写程

2.1 Excel Excel Excel , SLOPE NTERCEPT CORREL  $y = ax + b$  a b  $\alpha$ ,  $\alpha$ , " $SLOPE"$ " NTERCEPT" " $CORRE"$ " ,  $B2 : K2$  B1: K1  $a = R_0 = 0.00589$ ;  $b = R_0 = 1.433$  $R = 0.9999$  0  $1.433$  ,  $=$  $R_0$ /  $R_0$  = 4. 108 × 10<sup>-3</sup> <sup>- 1</sup> 1.900  $R/\Omega$ 2.2 Excel " "  $y = 0.0059x + 1.4333$  $1.850$  $R^2 = 0.9999$ ""
Excel 的工具 ,提供有十多种"图表类型"。 "  $XY$  "  $1.750 ,$  $1,700$  $1.650 1.600$ a a man a man a man a man a man a man a man a man a man a man a man a man a man a man a man a man a man a man <br>Tagairtí  $\mathbb{C}^{\infty}$  $\textbf{a} \times \textbf{y} = \textbf{y} + \textbf{y} + \text$ 30.0 50.0  $60, 0$  $70.0$  $20.0$  $30.0$  $40.0$ 的"数据区域"中输入存 *y* 轴数据的  $B2: K2$ ; 1  **电阻温度系数的测定** "*X ( X)* "中输入存放 *x* 轴数据的单  $B1: K1;$  **\*** 确定图表的插入位置后就完成实验数据分布图。选中所作的图表 *,*在工具栏单击"图表" 中的"添加趋势线"*,*在弹出的对话框选项中"类型"选"线性"*;*"选项"选中"显示公式"和  $R$   $R$   $,$   $n$  $y = 0.0059 x + 1.4333$  $2^2 = 0.9999$ , 0 1. 433 , 4.  $108 \times 10^{-3}$  - 1<br>2. 3 Excel " " 2.3 Excel  $\cdot$  " " "Excel + "Excel + "Excel + "Excel + "Excel + "Excel + "Excel + "Excel + "Excel + "Excel + "Excel + "Excel + "Excel + "Excel + "Excel + "Excel + "Excel + "Excel + "Excel + "Excel + "Excel + "Excel + "Excel + "Excel + "Exc 使用时单击"工具"菜单中的"数据分析"命令。如果"工具"菜单中没有"数据分析"命令 , 则需要安装"分析工具库"。(在"工具"菜单中 ,单击"加载宏"命令 ,在"加载宏"对话框中  $\begin{array}{cccc} \textbf{a} & \textbf{b} & \textbf{c} & \textbf{c} & \textbf{c} & \textbf{d} \\ \textbf{b} & \textbf{c} & \textbf{d} & \textbf{c} & \textbf{d} & \textbf{d} \\ \textbf{c} & \textbf{d} & \textbf{d} & \textbf{d} & \textbf{d} & \textbf{d} \\ \textbf{d} & \textbf{d} & \textbf{d} & \textbf{d} & \textbf{d} & \textbf{d} \\ \textbf{e} & \textbf{e} & \textbf{e} & \textbf{e} & \textbf{e} & \textbf{e} & \textbf$ 察值使用"最小二乘法"直线拟合 ,进行线形回归分析。在弹出的"回归"对话框"Y值输入  $" "X"$  , "  $\frac{44}{100}$  ,  $\frac{44}{100}$  ,  $\frac{44}{100}$  ,  $\frac{44}{100}$  ,  $\frac{44}{100}$  ,  $\frac{44}{100}$  $\mathcal{L}$ "数据分析"的结果有许多线性回归分析的计算数值。在本例中不但计算出关系数 *R*  $-44$ 

-0 *© 1995-2006 Tsinghua Tongfang Optical Disc Co., Ltd. All rights reserved.*

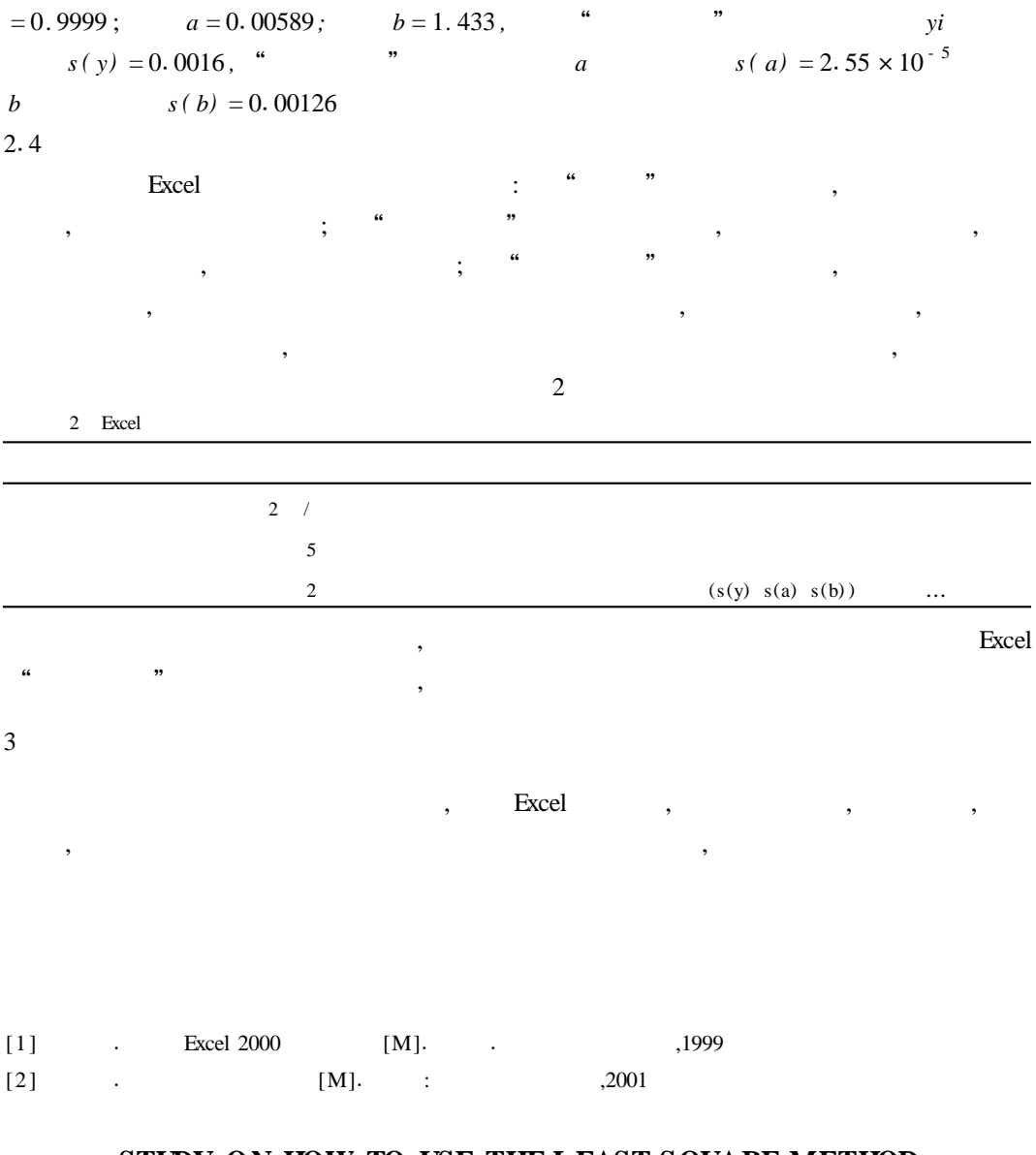

## **STUDY ON HOW TO USE THE LEAST SQUARE METHOD IN THE ANALYSIS OF EXPERIMENTAL DATA**

Tang Shu - guang

(Nanjing Institute of Technology ,Nanjing ,Jiangsu ,210013)

Abstract: The least square method is one of the most important methods that can be used to analyze experimental da ta. But owing to its complicated calculation ,the method is difficult to use in our teaching practice This paper has made comparision between three calculation methods in Excel to find out the easiest way in calculation by the least square method.

**Key words**:least sqhare method ;data processing ;excel

 $-45 -$